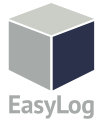

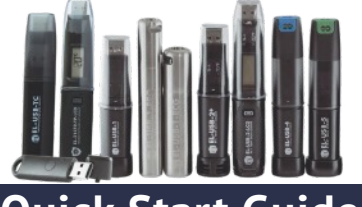

## **EL-USB**

# **Quick Start Guide**

#### Hent og installer EASYLOG USB SOFTWARE

Windows™ 7/8/10 (32 & 64bit)

Hent softwaren på vores hjemmeside www.contika.dk under usb datalogger. Installer softwaren på PC'en. Der kan være behov for administrator tilladelser for at installere.

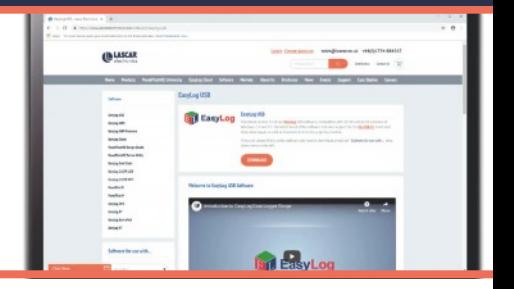

#### BRUG AF SOFTWARE

- •Indsæt dataloggere i en ledig usb port på computeren.
- •Klik på EasyLog USB ikonet, se til højre. Dette vil starte konfigurations softwaren. Klik 'Set up and start the USB data logger' og følg set-up hjælpen.

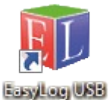

- •Når setup er færdig, skal dataloggeren fjernes fra usb porten. Efterlad ikke loggeren i usb porten da dette vil bruge noget af loggerens batteri.
- •Man kan også hente tidligere lagret data fra loggeren eller data der tidligere er blevet gemt på PC'en.

Husk herefter at lave set-up og start loggeren for at starte en ny logger session.

### UDSKIFTNING AF LOGGERENS BATTERI

Dataloggeren leveres med et 3.6V 1/2AA batteri installeret. Batteriet kan skiftes som vist nedenfor.

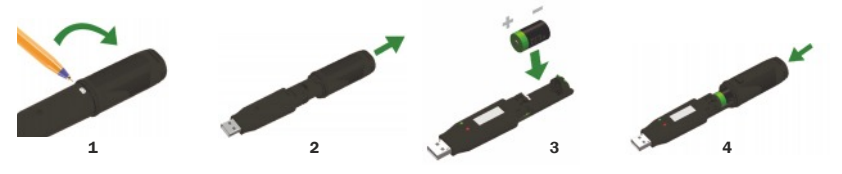

#### EL-USB

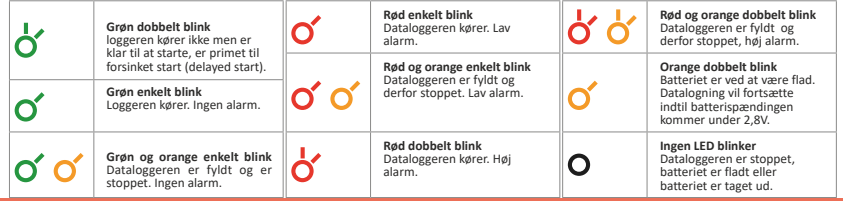

Contika Hindhøjen 82 8382 Hinnerup Mail@contika.dk 8624 5066